# **NP1車内置去り防止安全装置**

# **ご利用ガイド (取扱説明書抜粋ほか)**

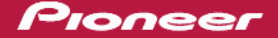

### **ご利用の前に 取扱説明書の 使用上のご注意/定期点検のお願い のご確認をお願いします。**

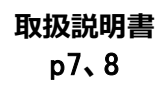

**本装置はあくまで補助的な役割を果たすものです。 本装置の機能に依存しないようにご注意ください。**

使用上のご注意

#### ∧ 本製品の取り扱いに関するご注意

- ●置き去り防止を支援する装置はあくまでも ヒューマンエラーによる置き去りを防止する うえでの補助的な役割を果たすものであり、 本製品のみで園児の車内置き去りを完全に防 止するものではありません。また、故障や未 検知なども起こり得ます。そのため、安全確 認は管理者の責任のもとで確実に実施し、本 安全装置の機能に依存しないようにご注意く ださい。
- ●万が一、車内への園児置き去りが発生しても、 弊社は一切の責任を負いません。
- 当該装置のセンサーは、夜間は赤外線を照射す ることで検出精度を向上させます。そのため、 赤外線が届かないエリアは検出できません。
- エンジン OFF 後、車両バッテリーの電圧低下 により警報が鳴らない可能性があります。
- ●給油、車内清掃、送迎中のアイドリングストッ プなど短時間停車する際にエンジンを OFF に した際も降車確認機能が有効になります。再 度エンジンを掛けると降車確認機能が停止し ます。一定時間以上停車する場合は必ず安全 確認ボタンを押してください。安全確認ボタ ンが押されない場合、警報が鳴ります。
- 自動検知は、画像解析 AI による判断のため、 座席の死角などにいる園児は検出できません。 また、体の一部しか映っていない場合、背中を 向けている場合、カメラから離れすぎている場 合などは、正しく検出できないことがあります。
- ●夜間や強い陽射しがあるような環境、車窓に 通行人が映り込んだ場合などは、正しく検出 できないことがあります。
- ●園児の音検知は、主に泣き声や叫び声から検 出しますが、声の大きさや車両周辺の騒音に よっては上手く検出できない場合があります。
- ●車両周辺で大音量の騒音がある場合、車両の 窓を開けている場合、車両内の機器の電子音 が鳴った場合には、センサーが誤反応してし まうことがあります。

#### **・定期点検のお願い**

#### ∧ 本製品の点検のお願い

- ●点検するためには、動作確認モードに入り、車 外警報が鳴っていることを確認したうえで、安 全確認ポタンを押し、警報を停止してください。 正常時には、"異常ありません。動作確認を終 了します。 とアナウンスされます。 故障時には故障の旨をアナウンスします。そ の際には、お手数ですが NP1 車内置き去り 防止安全装置サポート窓口にお問い合わせく ださい。➡「動作確認モード」(P.39)
- ●前方カメラ (フロントカメラ) や車内 / 後方 カメラ(インカメラ)が適切な角度となって いるか定期的に確認してください。→「カメ ラ角度の確認・調整| (P.40) 適切な角度になっていない時は、本体の取り 付け角度を調整してください。◆「取り付け 角度を正しく調整する」(P.21)
- ●取付台座ボルトが適切に締まっているか定期 的に確認してください。
- ●カメラ映像の視認性向上のため、カメラレン ズおよび赤外線 LED のカバー部に汚れの付 着が無いようにしてください。
- ●バッテリーケーブルボックス入力電源異 常(ケーブル断線含む)、警報機(リレー含 む)のケーブル断線、安全確認ボタンの固着、 NP1本体とバッテリーケーブルボックス間の USB 通信異常が無いか定期的に確認してくだ さい。
- ●安全確認ポタンなど、両面テープで取り付け た部品が剥がれていないか定期的に確認して ください。

**ご利用にあたり定期的な点検をお願い します。**

**例:清掃作業等で**NP1**のカメラをずらして しまったときなどは点検にて確認をお願いします。**

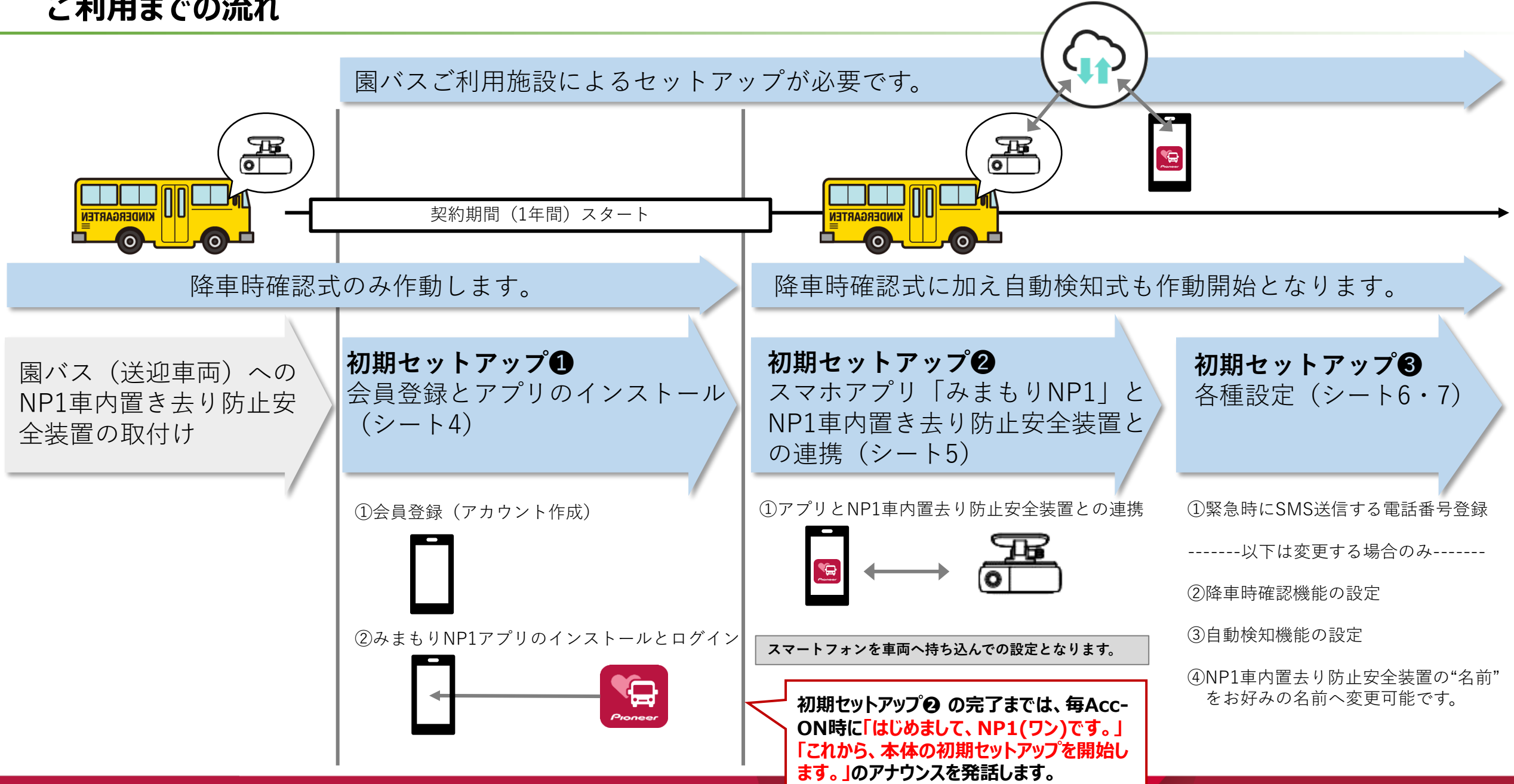

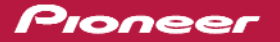

# **初期セットアップ❶(スマートフォン、車両ごとのアカウント(メールアドレス)をご用意ください) 取扱説明書**

p31**~**33

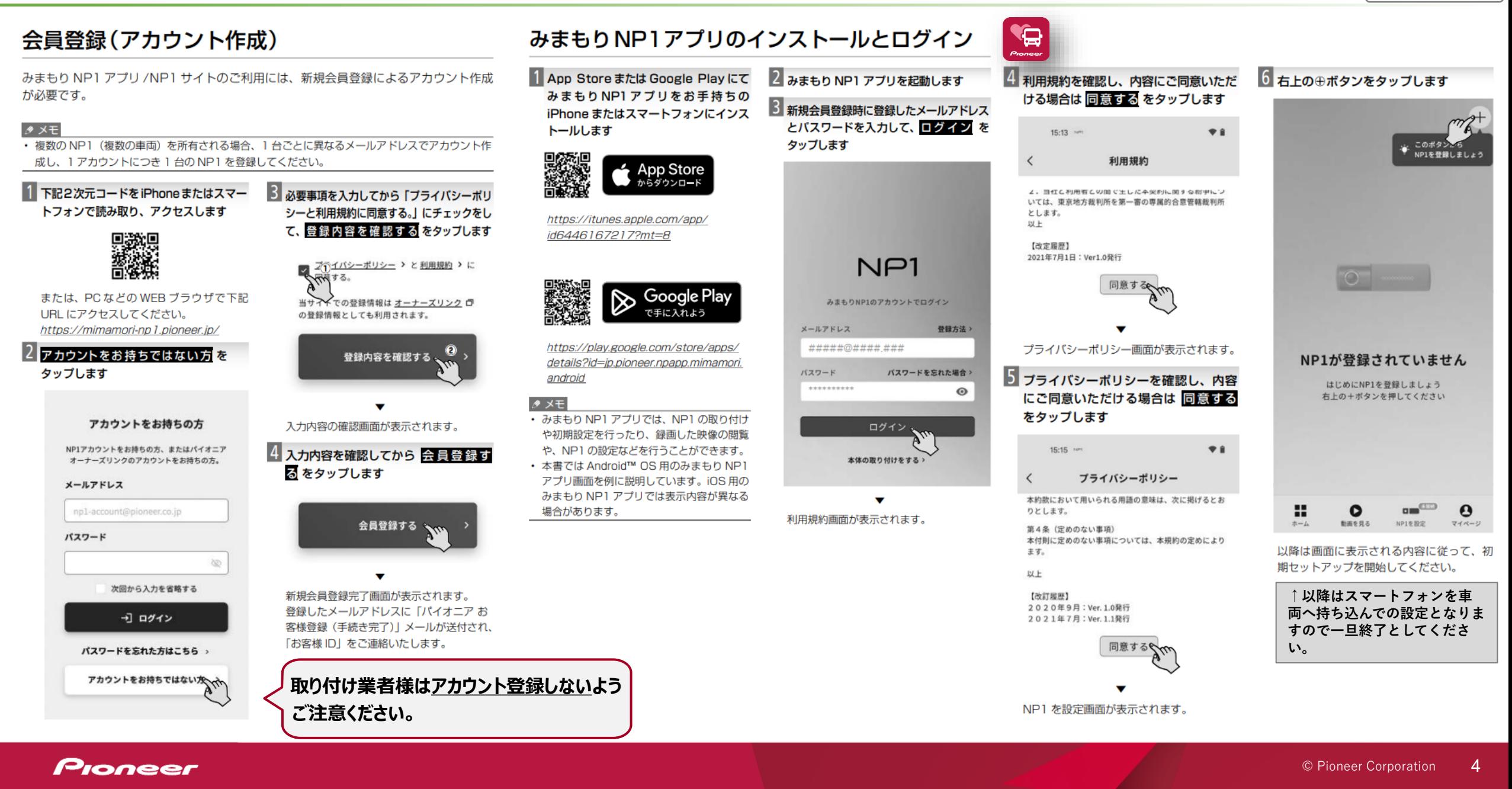

# **初期セットアップ❷(スマートフォン** □ を車両 <mark>"一吧票理</mark> へ持ち込んでNP1本体との連携を行います)

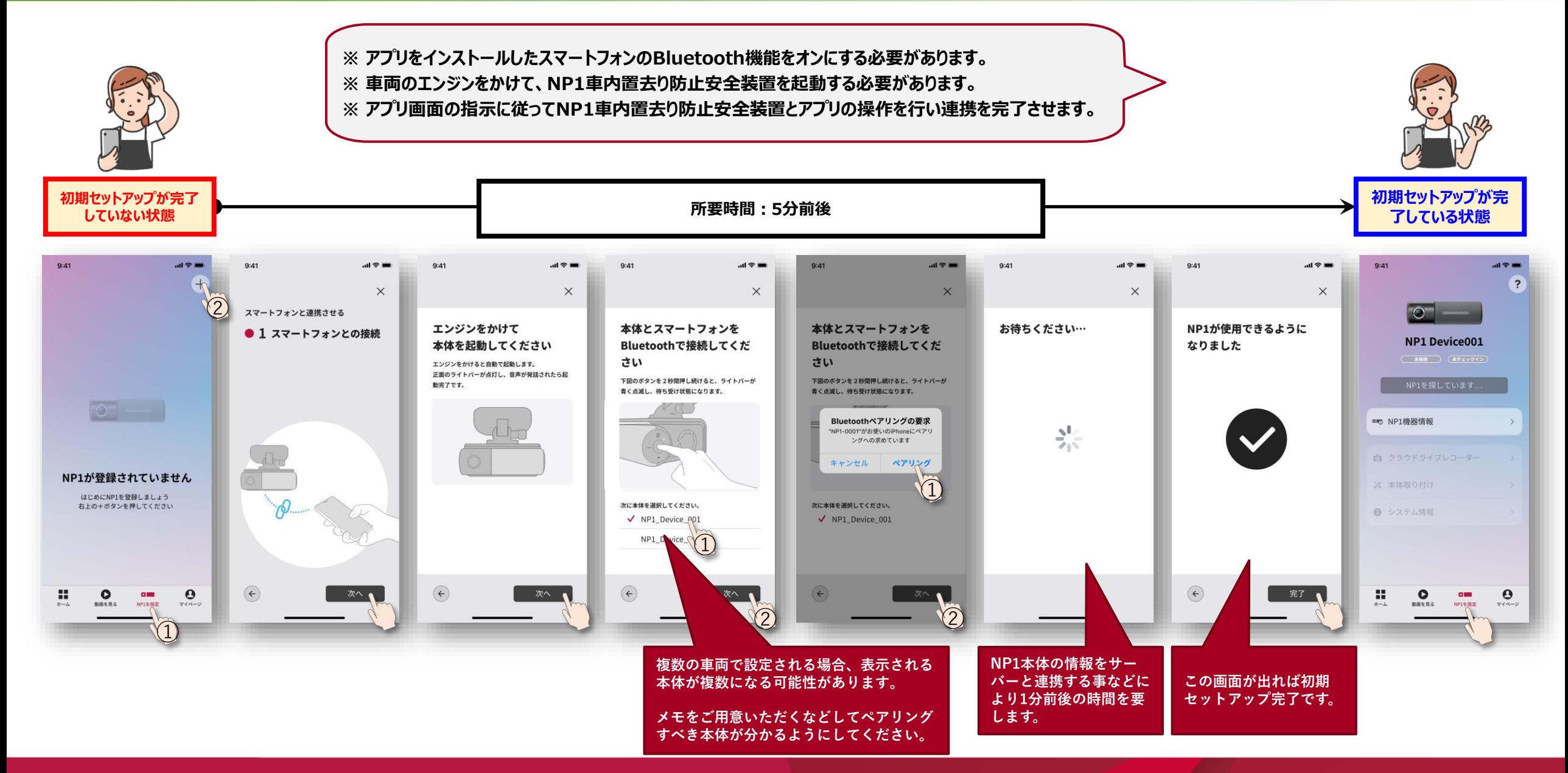

### **初期セットアップ❸-1(スマートフォン、緊急時のSMS送信番号(最大5件)をご用意ください)**

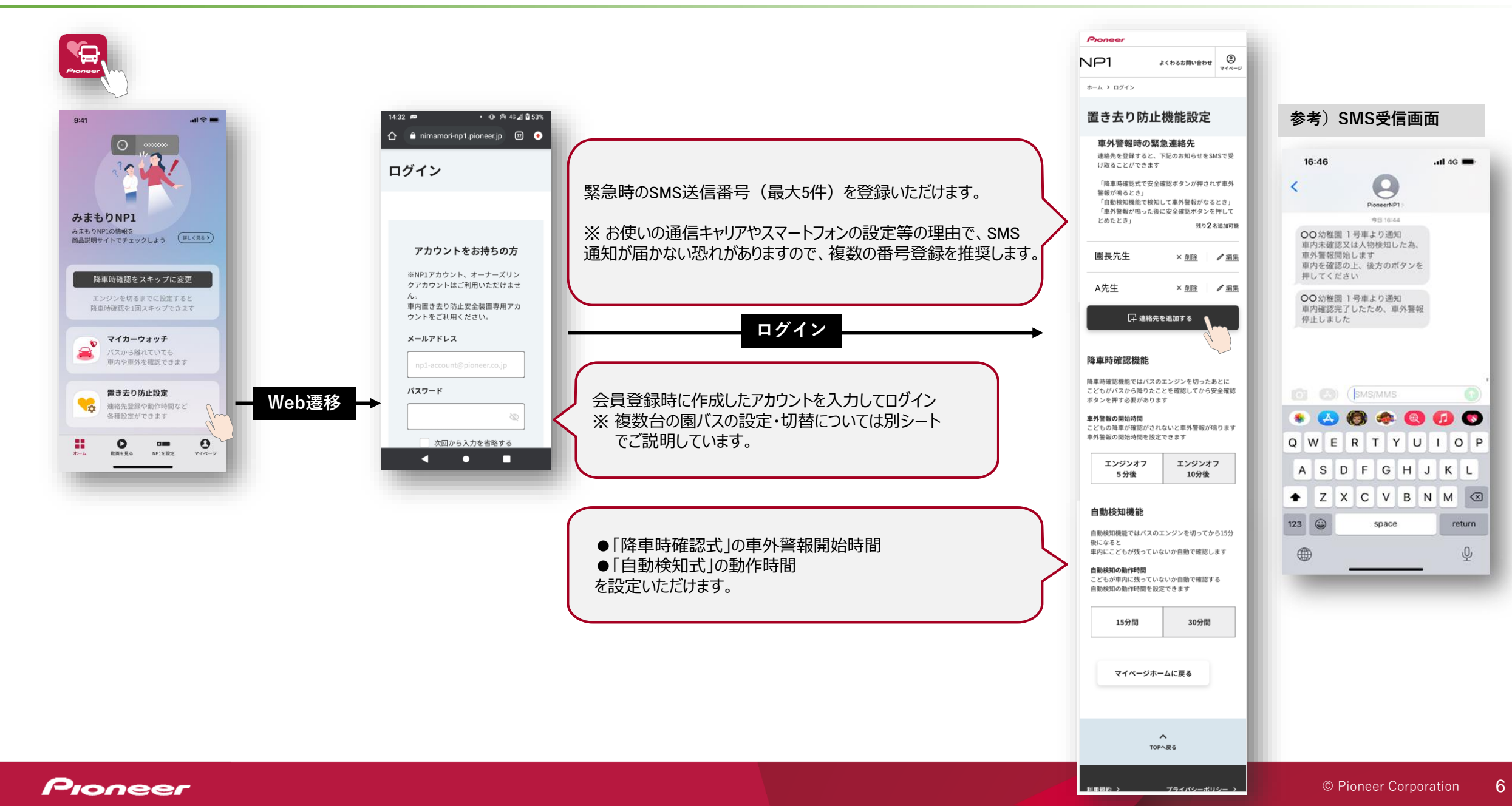

# **初期セットアップ❸-2(SMSがどの車両から発信されているのか解るようにNP1の"名前"を変更可能です)**

### みまもりNP1アプリより機器名を車両名へ変更

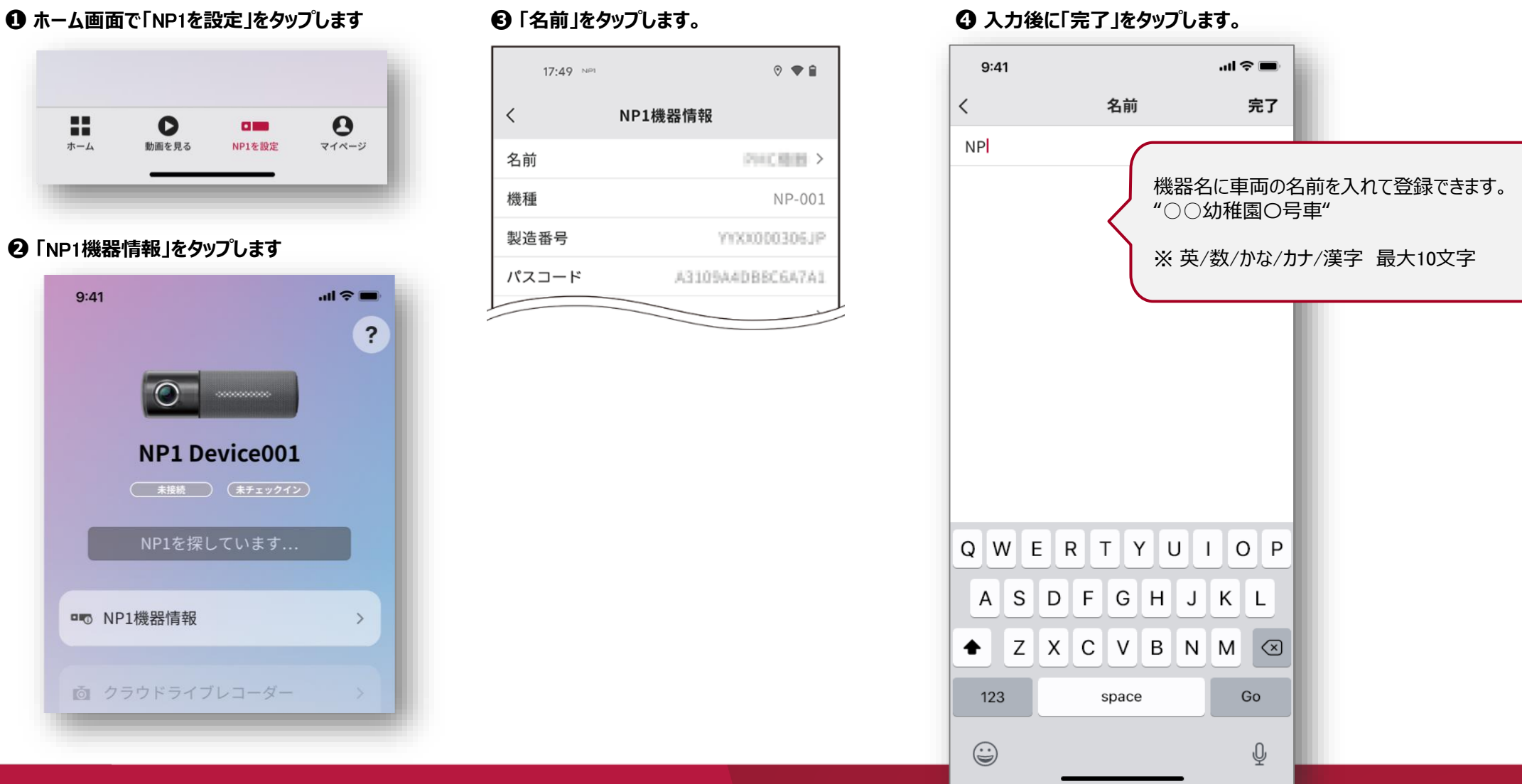

# **置去り防止安全装置 機能説明 取扱説明書**

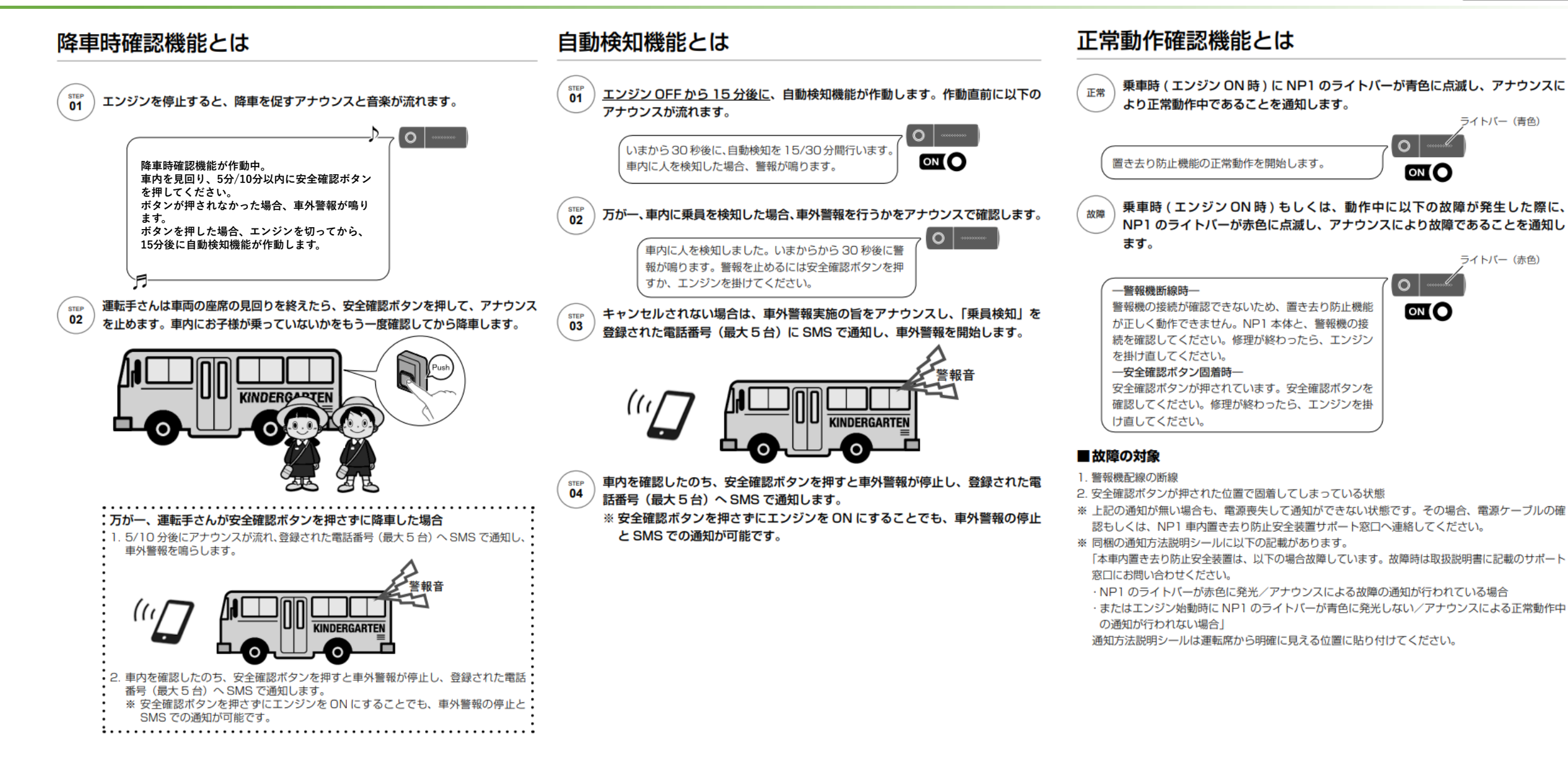

### **複数台の車両アカウントの切り替え方法**

### 複数台の車両アカウントの切り替えには次の操作が必要です。

- ① 現在ログインしている車両のアカウントからログアウトする
- ② 切り替えたい車両のアカウントでログインし直す

切り替えが必要なシーン

- ① ドライブレコーダーから車両ごとにクラウドへ保存された動画の確認
- ② マイカーウォッチ機能ご利用時の車両の切り替え
- ③ 緊急時のSMS送信番号の追加・削除
- ④ 「降車時確認式」の車外警報開始時間、「自動検知式」の動作時間の設定変更

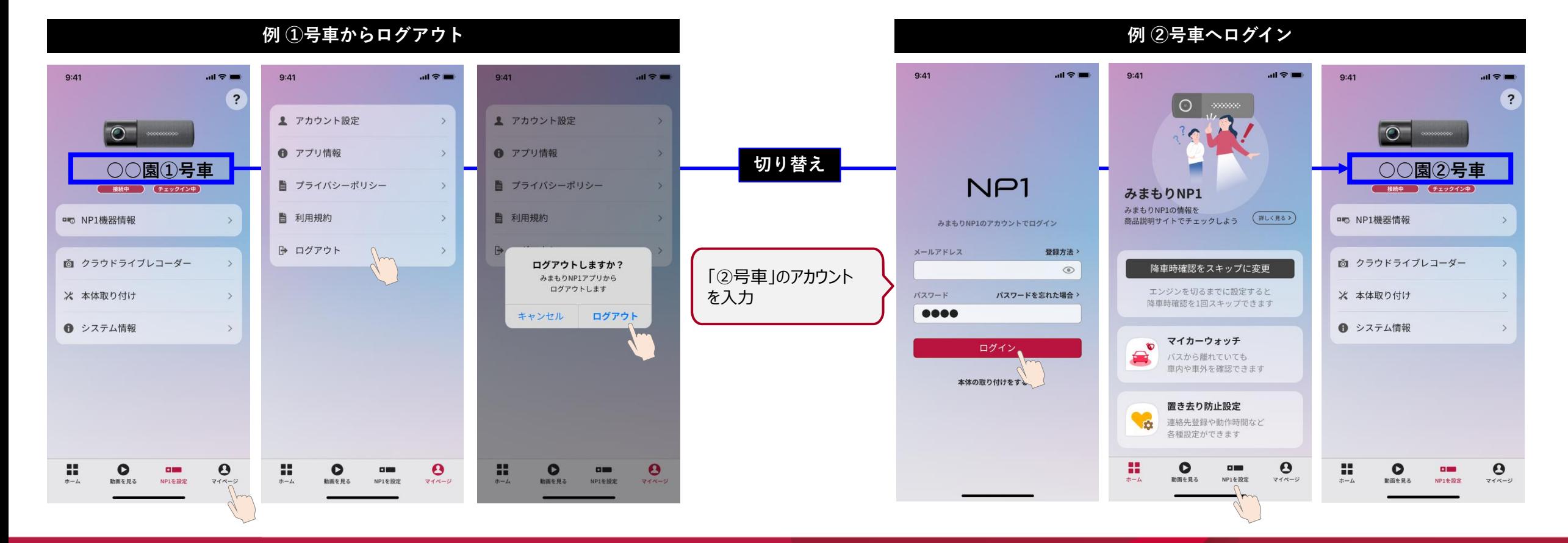

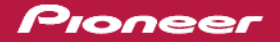

# **NP1とスマートフォンの接続状態確認方法(Bluetoothによる接続)**

アプリ画面から接続や設定状況の確認が可能です。 ※ エンジンONの後ほどなくして、NP1本体と車内に持ち込んだスマーフォンが無線(Bluetooth)接続されます。

● NP1とスマートフォンの接続状態にかかわらず装置は機能します(異常時の車外警報の鳴動、SMS発信には関係ありません)。

● 接続される事で園バス内からの設定変更や状態の確認が可能になります。

Pioneer

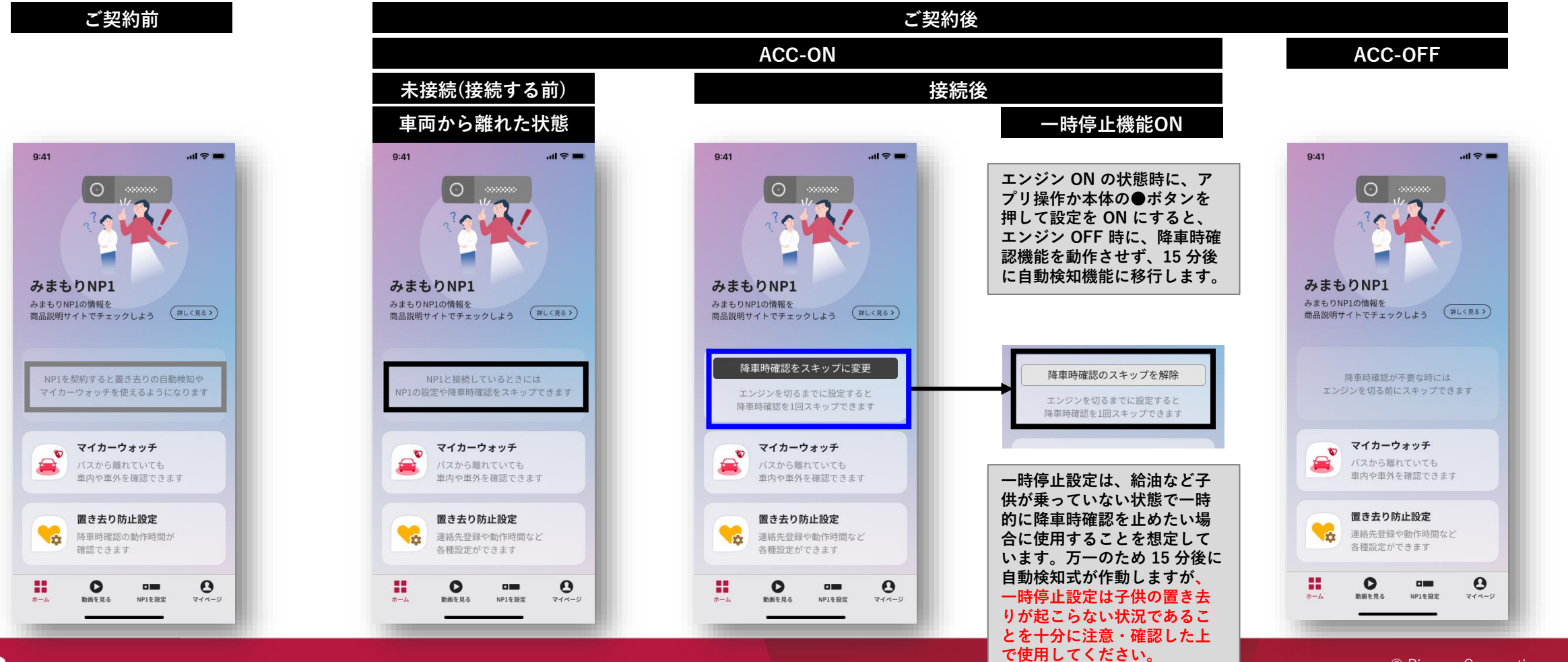

© Pioneer Corporation 10

### **※使い方詳細はユーザーズガイドをご確認ください。**

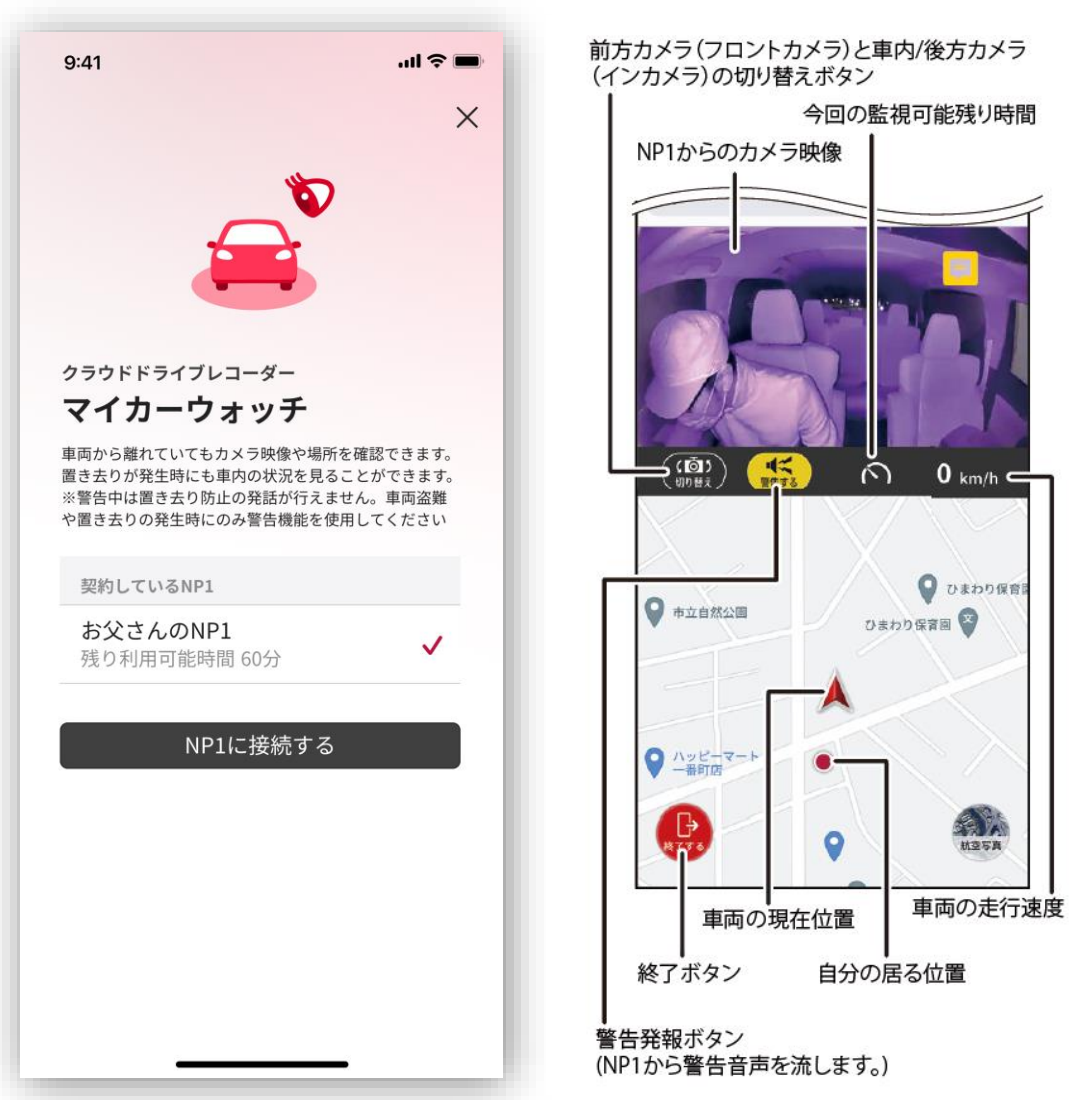

ーマイカーウォッチの**警告発報ボタン**についてー

車両盗難時や置き去りが発生した際に、緊急時の呼びかけ、園 児の意識を保つための声かけ、のような目的で使ってください。

#### **発話内容**

「カメラ作動中。カメラ作動中。異常状態を確認し、通報しました。 遠隔監視を行っています。カメラ作動中。カメラ作動中。異常状態 を確認し、通報しました。遠隔監視を行っています。」

### **ただし、使用シーンに注意するようお願いします。**

※ドライバーが運転中に押してしまうと、危険なので押さないように注意お 願いします。

※警告音を鳴らしてしまうと、優先度高く発話されてしまうため、置き去り防 止機能の発話を止めてしまう事が有ります。使用する際は、車外警報の通 知が来た後にご利用ください。

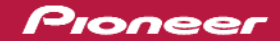

## **使い方を正しく理解して、子供の安全を守りましょう。**

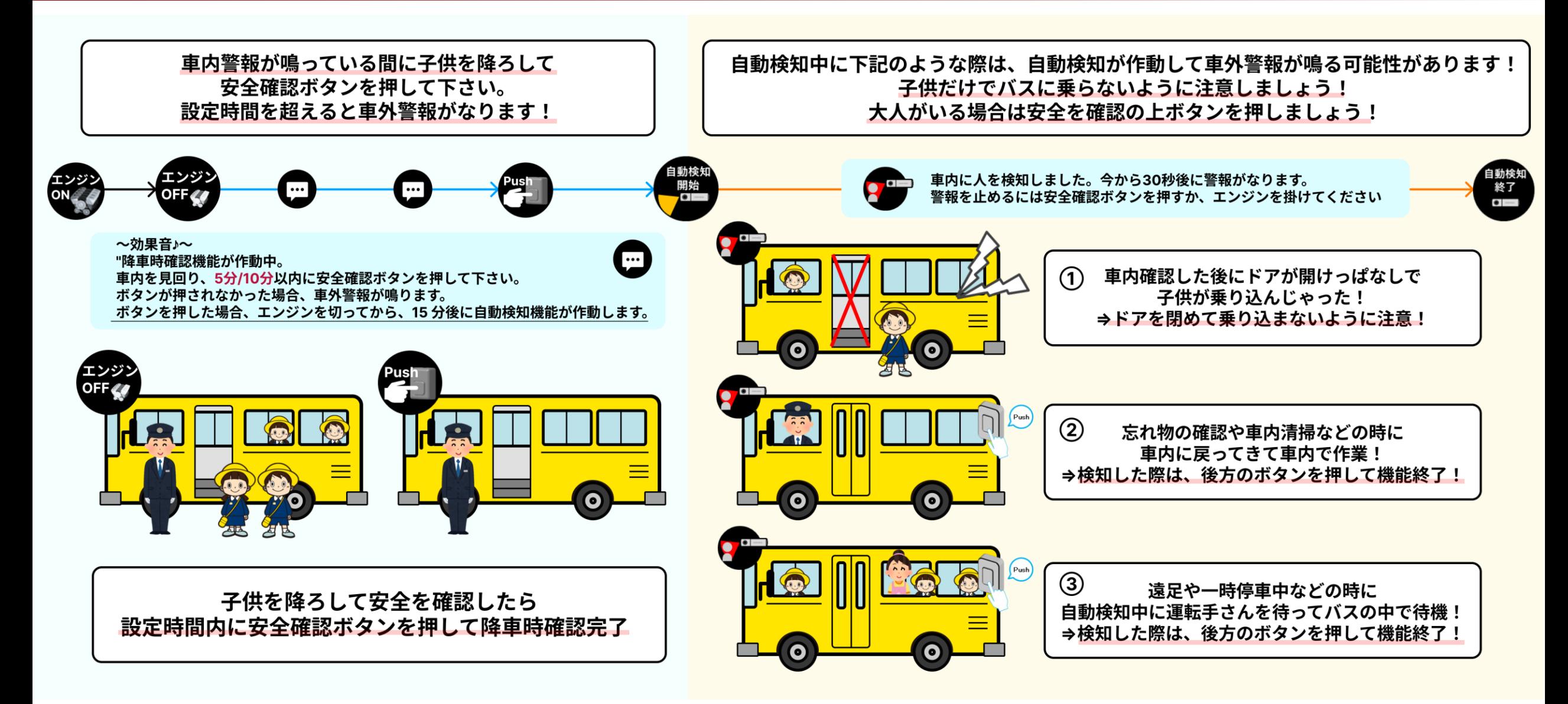

# **車外警報器(ホーン)の停止方法**

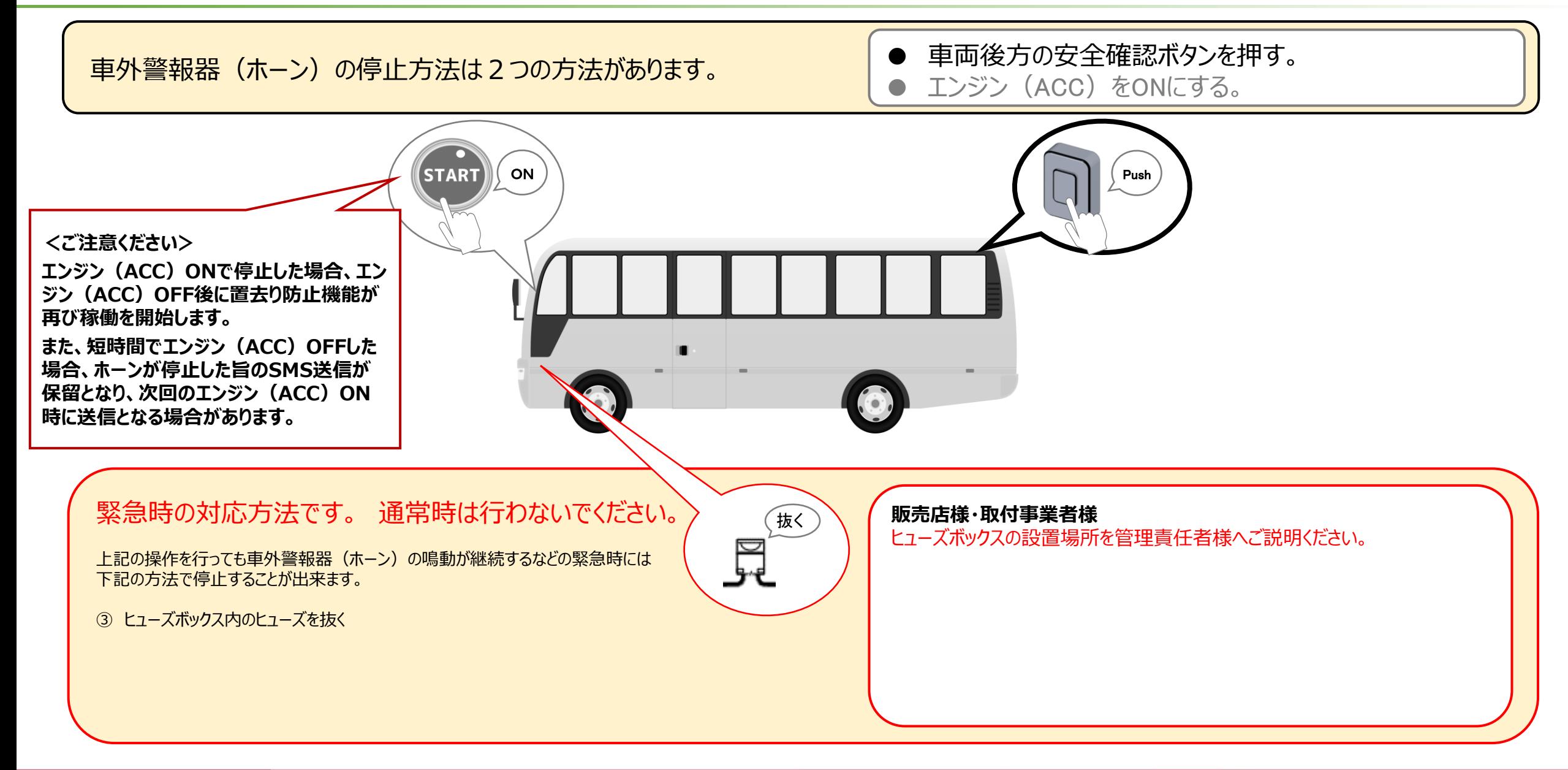

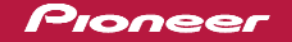

### **お問い合わせ窓口**

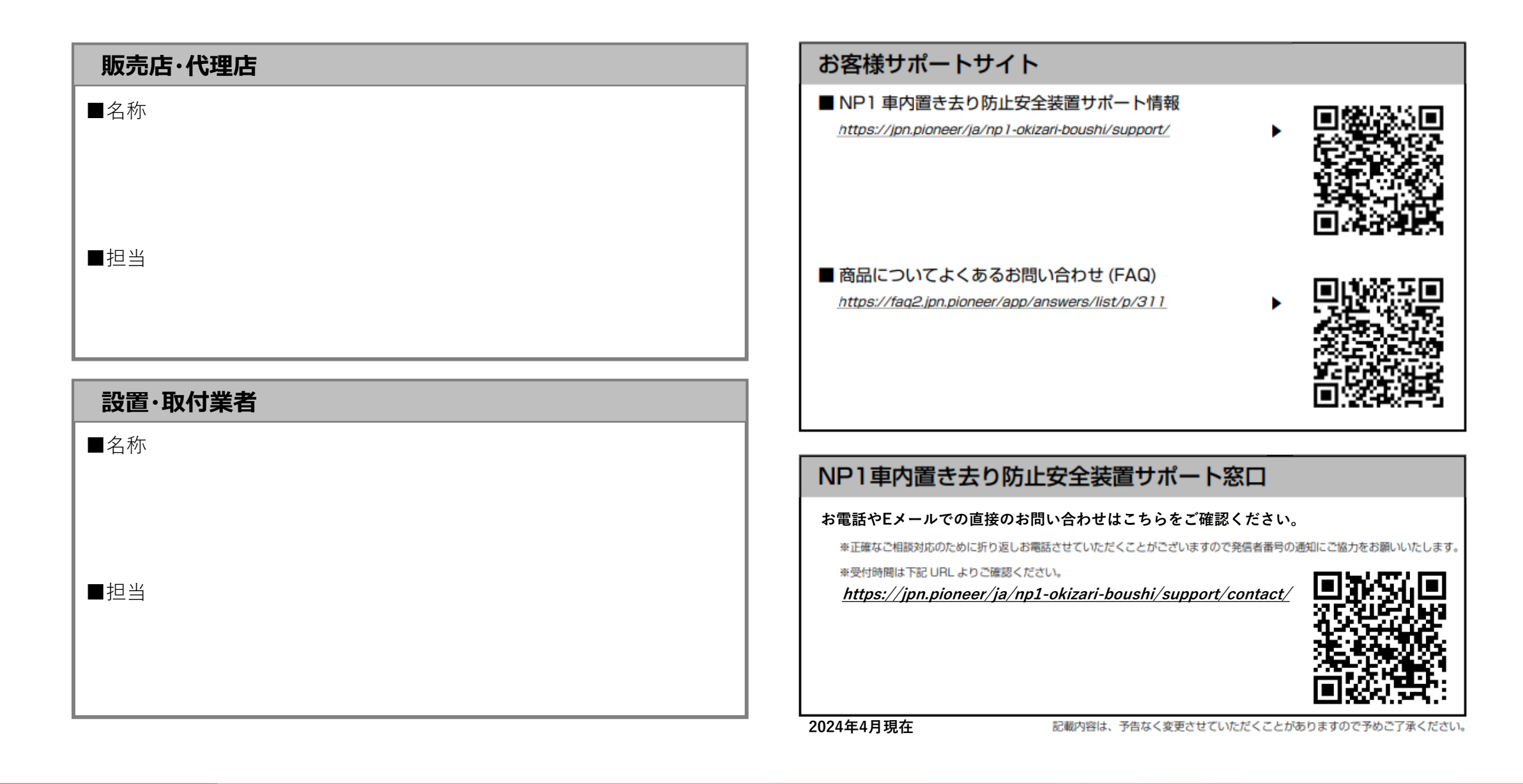